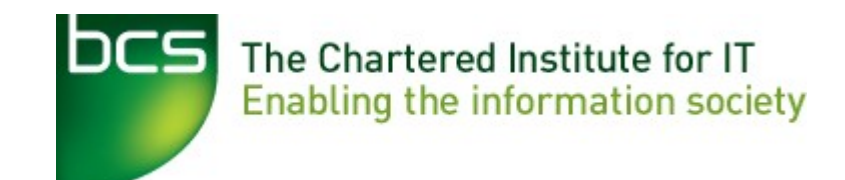

#### BCSWomen Android programming (with AppInventor) Family fun day

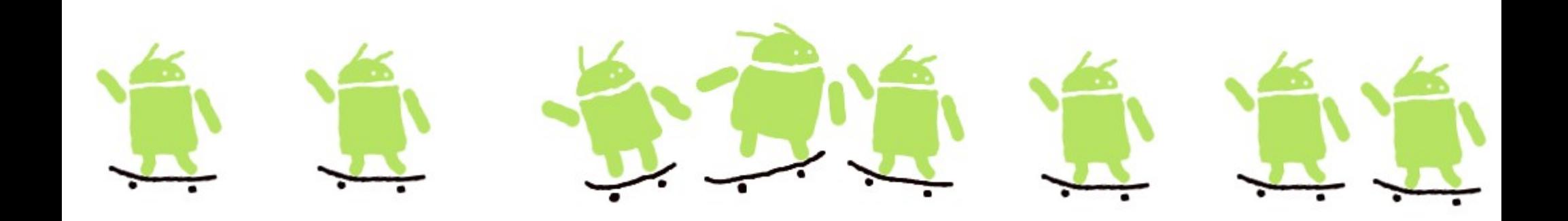

- Intros
- Hello Android!
- Installing AppInventor
- Overview of AppInventor
- Making your first app
- What's special about mobile?
- Changing an app
- Getting your app on your phone
- Getting into groups
- Ideas for apps
- Planning your own app
- Q&A
- Coding your app
- Showing it all off
- Next steps

## The boring bit

- Introductions
- Fire exits
- Toilets
- Blah blah blah

#### About the day

- This is a hands-on intro to programming phones
- It'll be a mix of talk, play, programming and thinking
- If you have a question, go ahead and ask it, any time.
	- There are lots of us, and we're here to help
- I'll try not to talk for more than 10 minutes at a time
	- If anything isn't clear let me know

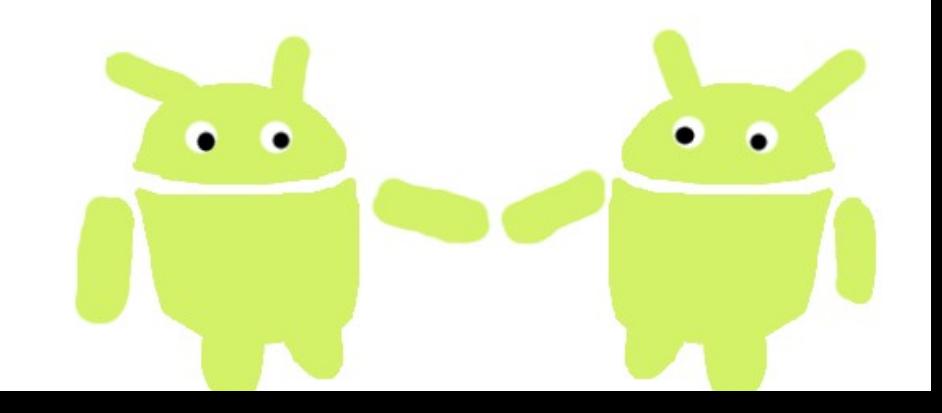

#### A bit about what you've got here

Hands up if

- ... you have brought a windows laptop
- … you have brought a mac
- ... you have brought a linux laptop
- ... you have brought something else

... you've got an android device

We'll be working in small groups (so if you haven't got anything, don't panic, we can share)

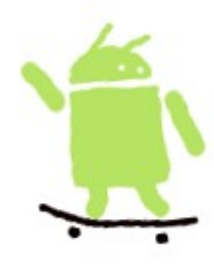

#### A bit about what you've done before

Hands up if

… You like computer games

… You like using computers for drawing and art

… You have used Word

… You have written a webpage

… You have programmed using Scratch

... You have programmed using Java or something like that

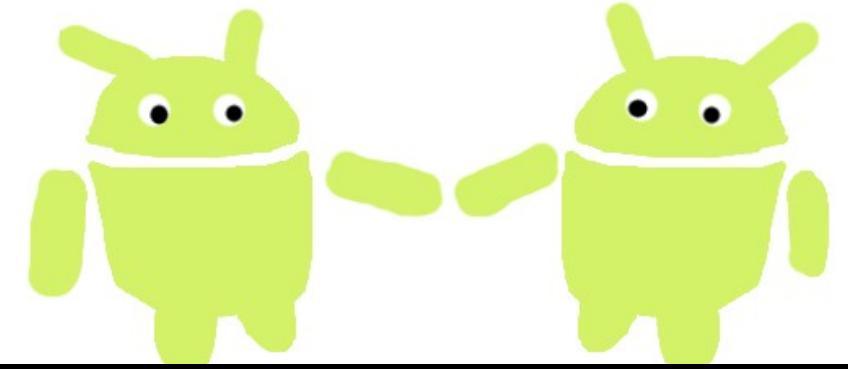

- Intros
- Hello Android!
- Installing AppInventor
- Overview of AppInventor
- Making your first app
- What's special about mobile?
- Changing an app
- Getting your app on your phone
- Getting into groups
- Ideas for apps
- Planning your own app
- Q&A
- Coding your app
- Showing it all off
- Next steps

# Hello Android!

- Mobile operating system
	- Phones
	- Tablets
	- Things like that
- Open
	- Anyone can write programs for it
- You don't need an android to write android programs

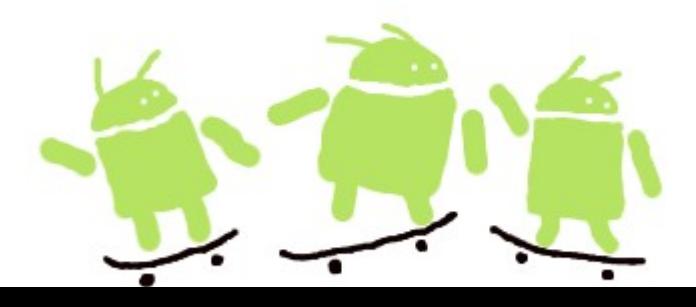

#### Do you have an android?

- You do if you have a phone made by Google, HTC, Sony, Dell, Intel, Motorola, Qualcomm, Texas Instruments, Samsung Electronics, LG Electronics, T-Mobile, Sprint Nextel, Nvidia, or Wind River Systems...
- This is the Open Handset Alliance

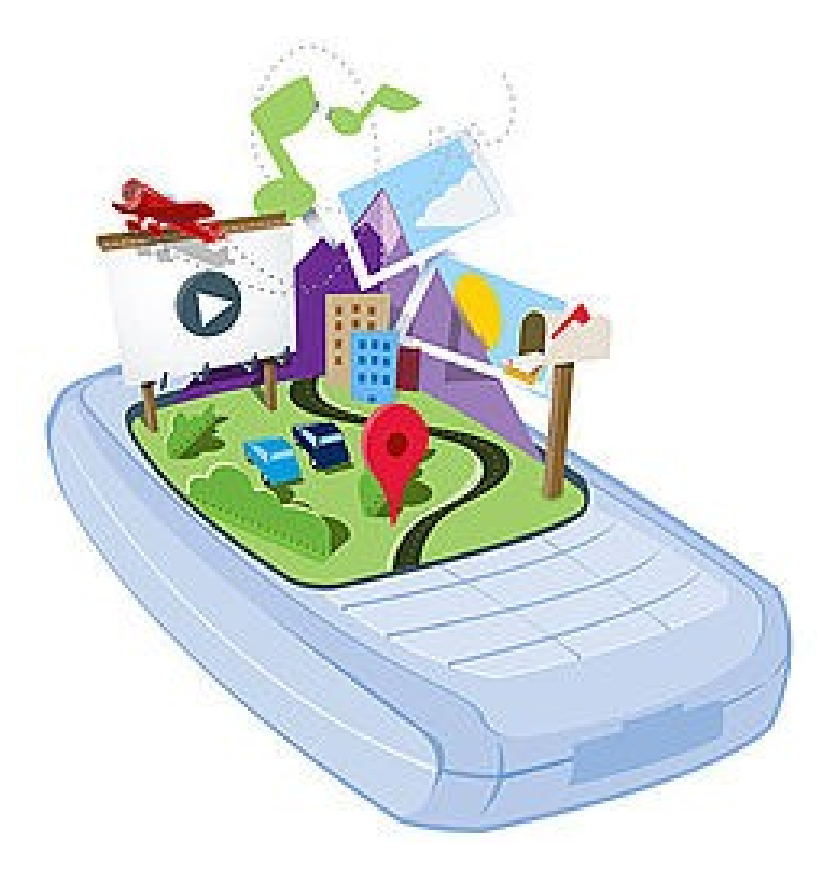

- Intros
- Hello Android!
- Installing AppInventor
- Overview of AppInventor
- Making your first app
- What's special about mobile?
- Changing an app
- Getting your app on your phone
- Getting into groups
- Ideas for apps
- Planning your own app
- Q&A
- Coding your app
- Showing it all off
- Next steps

- We should all be connected to the wifi but let's not all try and download things at the same time
- In the appinventor workshop folder you've just copied, there's a folder called installation\_files
	- This has inside it folders for windows, mac and linux

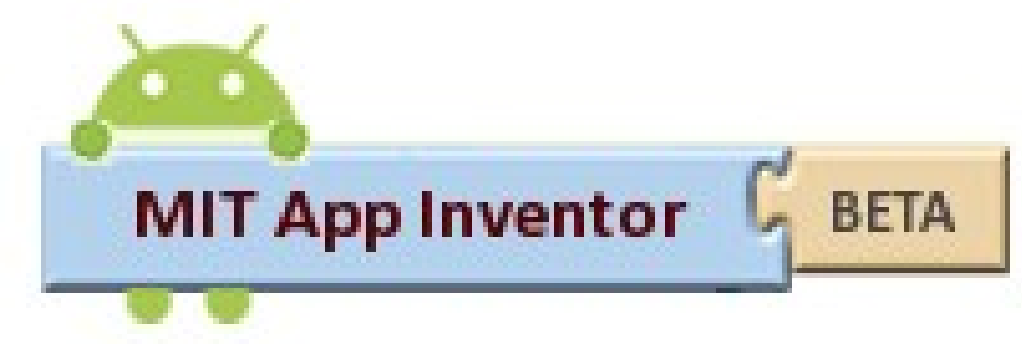

- AppInventor needs Java, but you might well already have this installed...
- Go to this page
- http://www.java.com/en/download/testjava.jsp
- If it says Java 1.6 or Java 6 ... great!
	- Otherwise you will find Java in the install folder, install it now

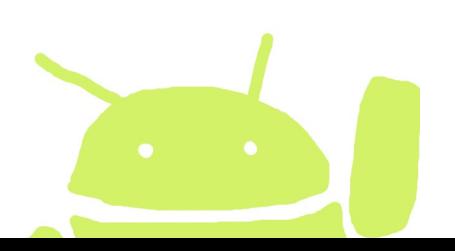

- Go to the folder for your computer (windows, mac, or linux)
	- There are instructions for installing AppInventor in that folder
- There's also an installer
	- .exe for windows
	- .dmg for mac
	- .tar.gz & .deb for linux

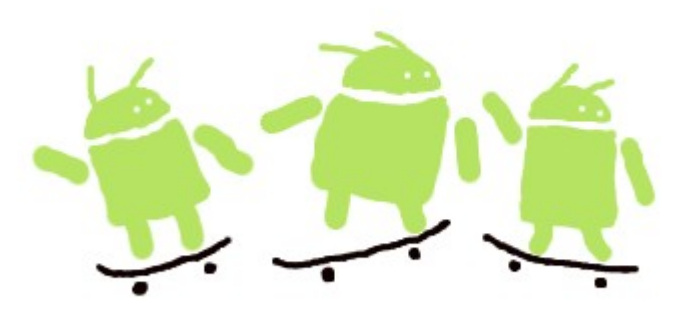

• Use these installers as they are up to date and will save downloading tons of stuff

- Test your AppInventor installation by visiting http://appinventor.mit.edu using a web browser
- Towards the right of the screen you will see a button marked "Open Blocks Editor"
- Click on this now...

tome to the App Inventor beta release. Be sure to check the list handee20001@gmail.com | Sign out hown issues and release notes. Try the App Inventor Community **Prv** (Beta) Open the Blocks Editor Package for Phone v ove Screen **Properties Components** 

#### Installed AppInventor...

- You should now all have a window in your browser with some AppInventor stuff in it
- And the Blocks Editor
- If you've got both, great, we're ready to go!
- If not, put up your hand...
	- ...and we'll come round and try to sort it out.

- Intros
- Hello Android!
- Installing AppInventor
- Overview of AppInventor
- Making your first app
- What's special about mobile?
- Changing an app
- Getting your app on your phone
- Getting into groups
- Ideas for apps
- Planning your own app
- Q&A
- Coding your app
- Showing it all off
- Next steps

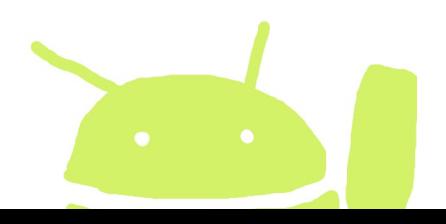

#### AppInventor

- Provides an easy and quick way to build apps
	- Can build apps for yourself
	- Can share apps with friends
- Lets you use
	- Screen, Phone, Camera, SMS, GPS, Accelerometer...

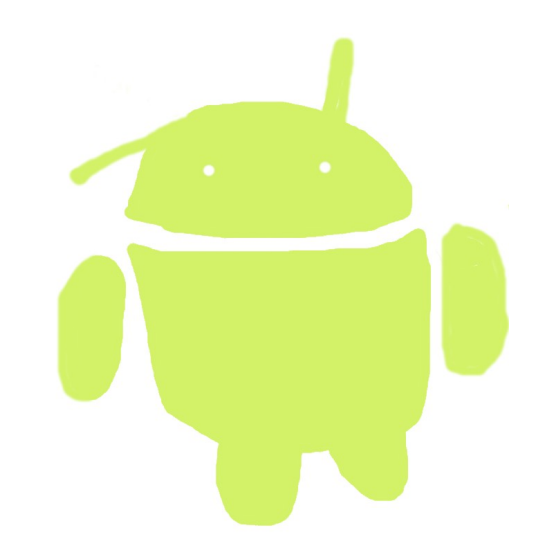

- You can (now) publish your apps to Google Play
	- But I haven't tried this yet!

# AppInventor has 2 parts

#### **Main window**

- Has a menu of things you can choose to include in your app
- Lets you lay out things on the screen
- Lets you set the colour or position

#### **Blocks editor**

- Lets you program what goes on behind the things on the screen
- Has options for connecting to phones and tablets

#### Main Window

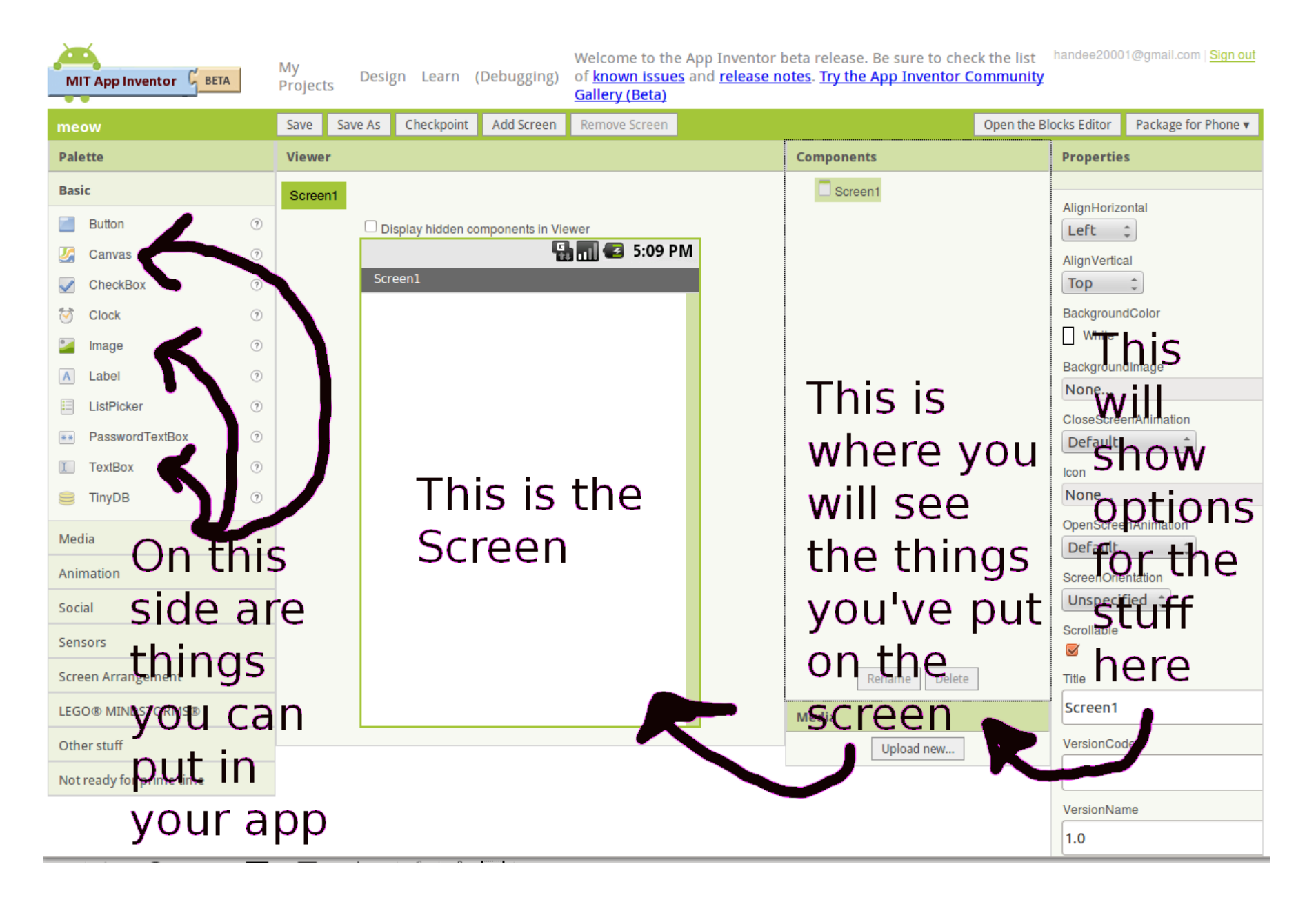

#### Blocks Editor

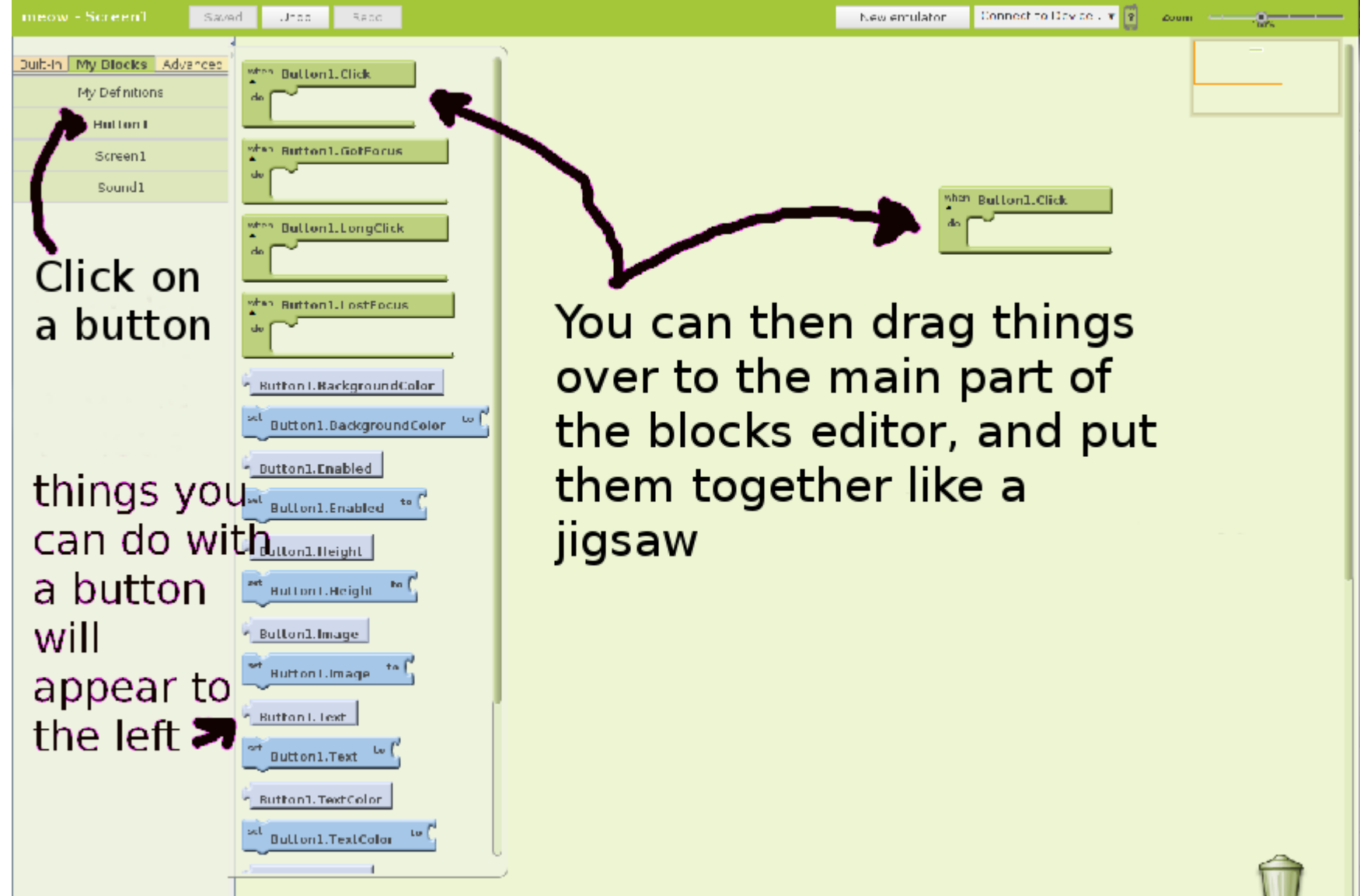

#### How it fits together

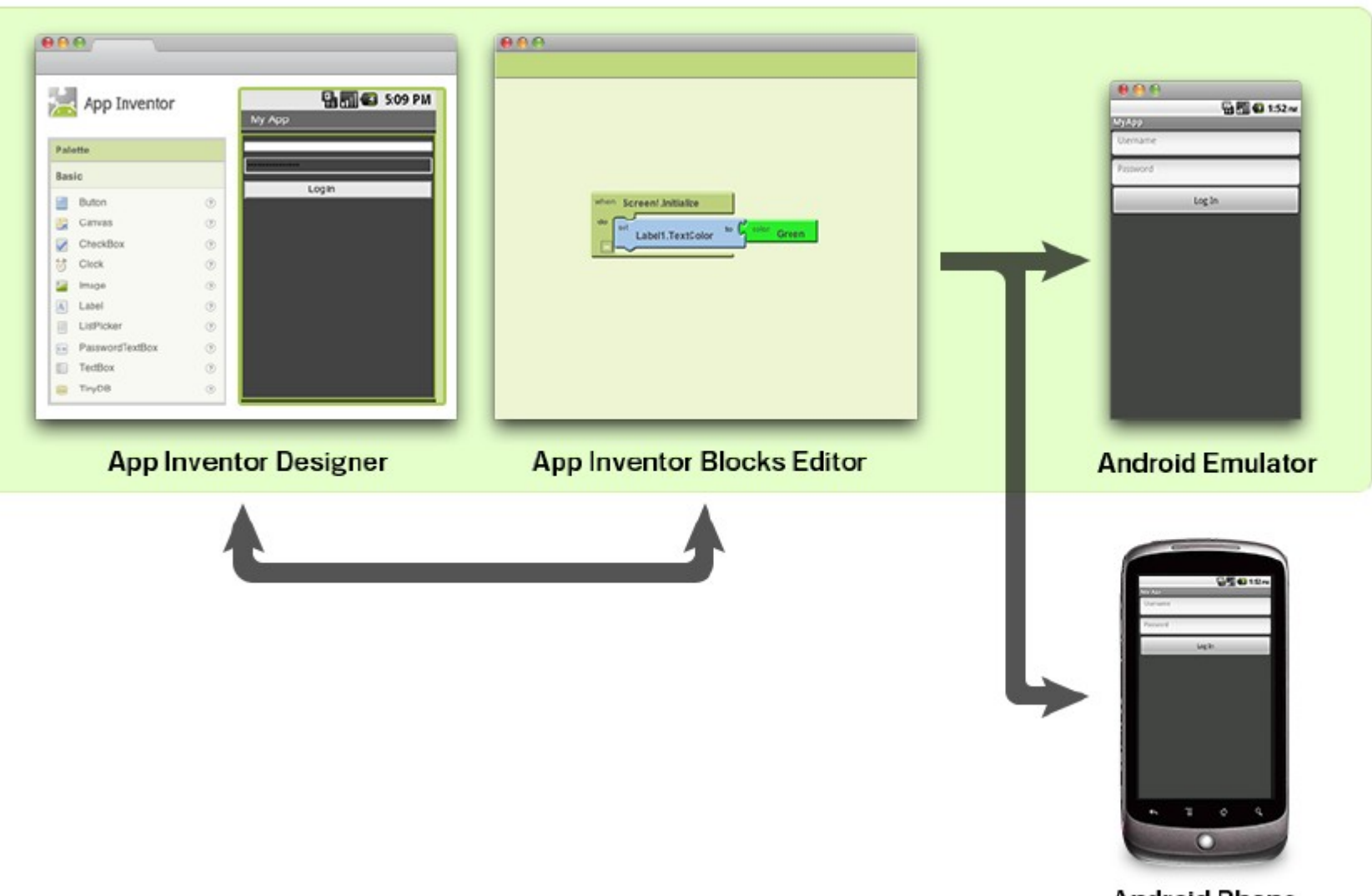

**Android Phone** 

- Intros
- Hello Android!
- Installing AppInventor
- Overview of AppInventor
- Making your first app
- What's special about mobile?
- Changing an app
- Getting your app on your phone
- Getting into groups
- Ideas for apps
- Planning your own app
- Q&A
- Coding your app
- Showing it all off
- Next steps

# Making your first app

• We're all going to make the same first app

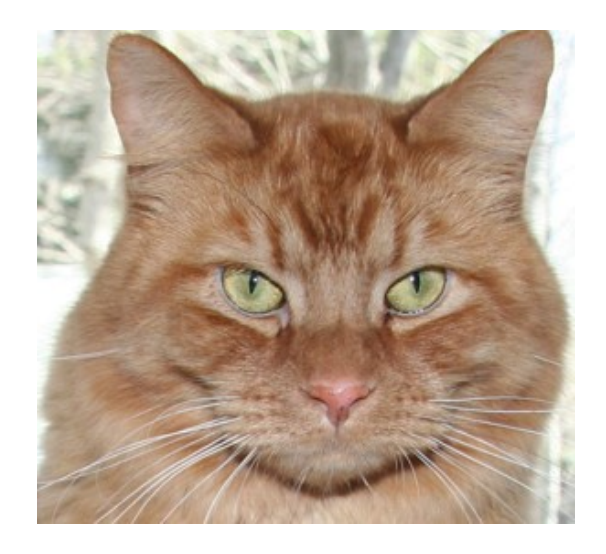

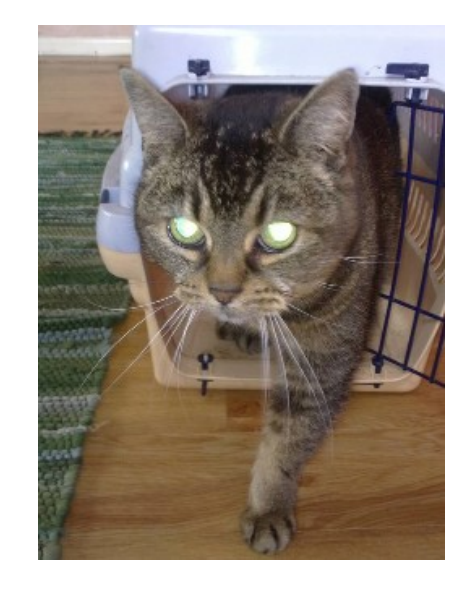

- There are detailed instructions in the handout
- And all the photos & sounds you need are in the folder 1st activity

# Running your first app

- On the Blocks Editor, click New Emulator
- This will start up an emulator
	- Like an android phone, but running on your laptop rather than on its own
- You can then connect to the emulator, and your app should appear on it

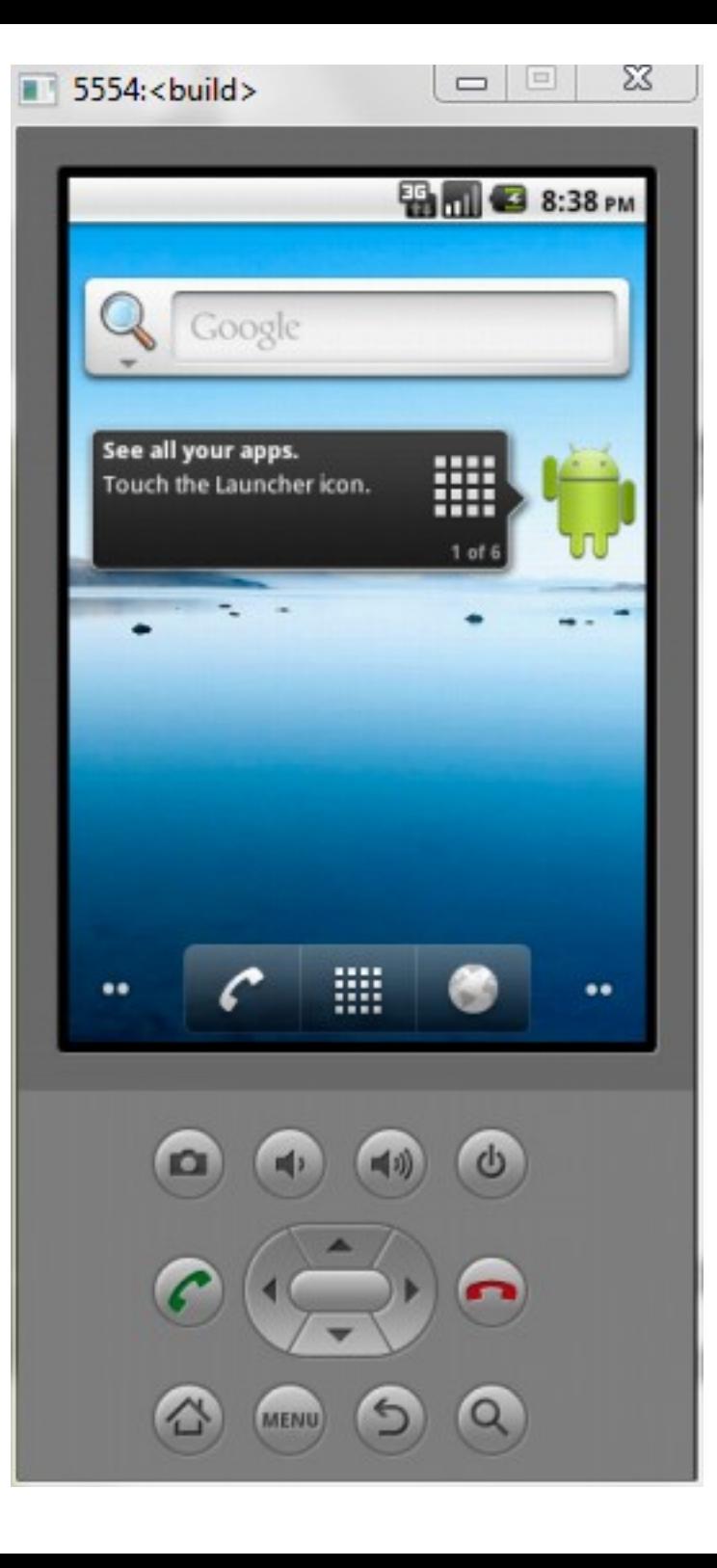

- Intros
- Hello Android!
- Installing AppInventor
- Overview of AppInventor
- Making your first app
- What's special about mobile?
- Changing an app
- Getting your app on your phone
- Getting into groups
- Ideas for apps
- Planning your own app
- Q&A
- Coding your app
- Showing it all off
- Next steps

#### What's special about mobile?

- Emulator is OK if you want to see buttons clicking and sounds going *Meow!*
- But the fun thing about mobile is that it's **mobile**
	- A mobile phone is a computer with all sorts of other stuff attached

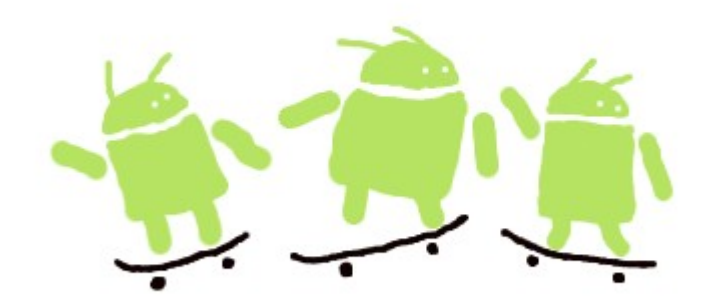

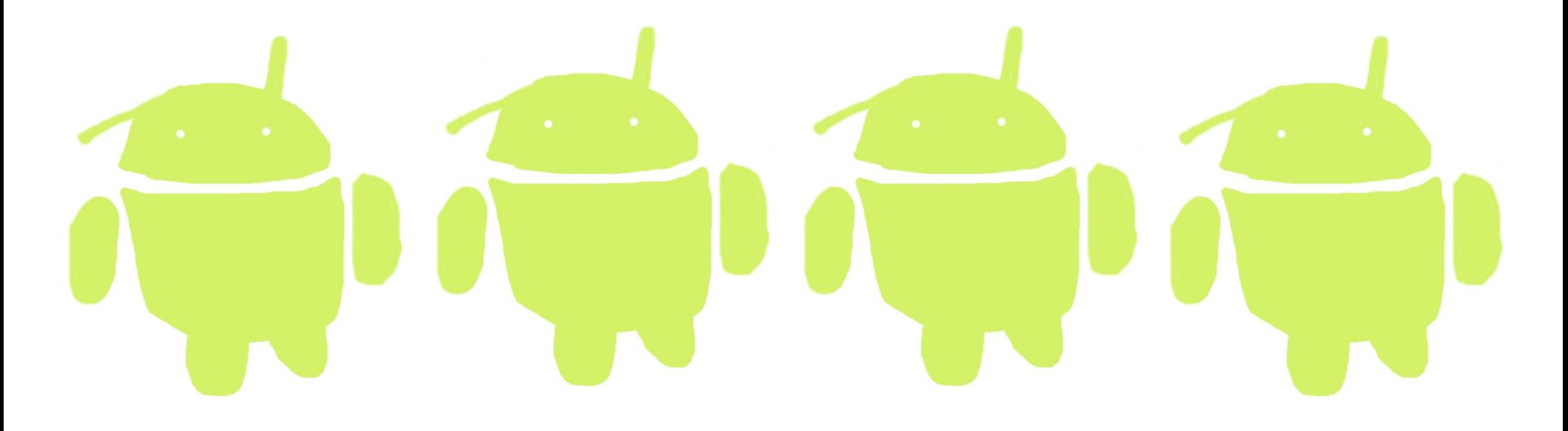

#### What does a phone have that a normal computer doesn't?

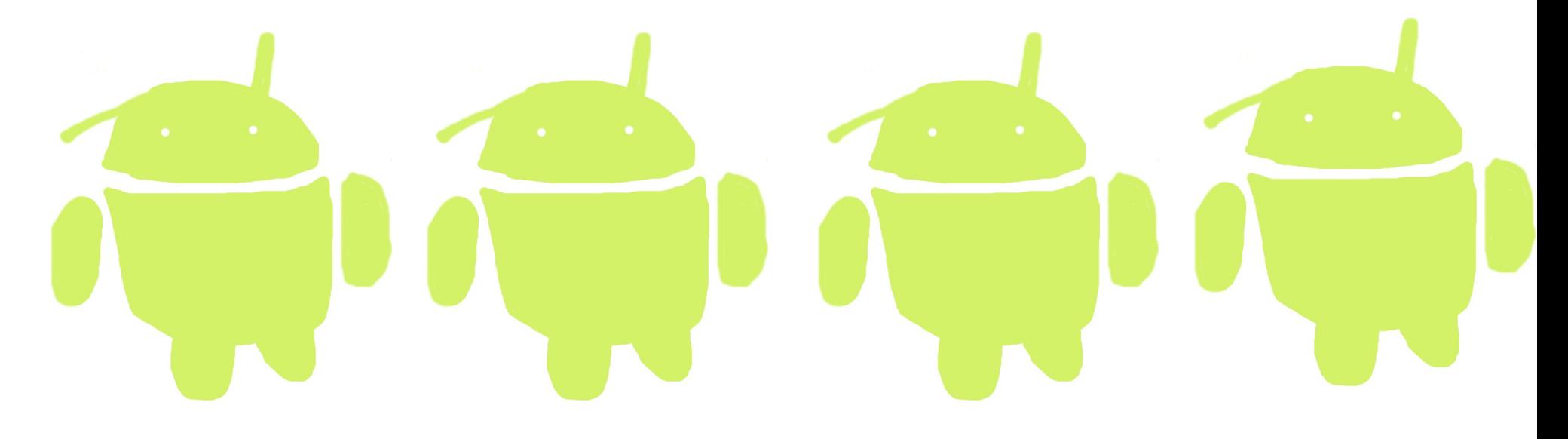

#### Some special things about mobile ...

- Small screens and big fingers
	- Also, no mouse pointer...
- Moves around a lot
- (Probably) contains a camera
- Has other sensors like GPS, compass,
- Has wireless
- (Probably) can vibrate...
- ALSO IT IS A PHONE

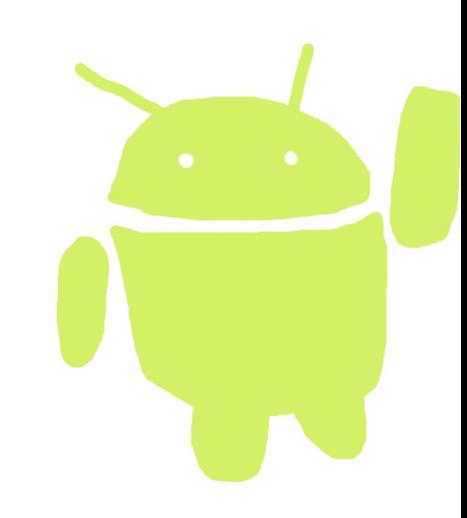

- Intros
- Hello Android!
- Installing AppInventor
- Overview of AppInventor
- Making your first app
- What's special about mobile?
- Changing an app
- Getting your app on your phone
- Getting into groups
- Ideas for apps
- Planning your own app
- Q&A
- Coding your app
- Showing it all off
- Next steps

# Changing an app

- Let's make our "Meow" app different, and let's make it more mobile
- Change the photo so it's BenDragon ---->>>>>>>
	- You'll find him in 2nd\_activity, along with a woof sound
- Change the app so it's more mobile: vibrating, and shaking

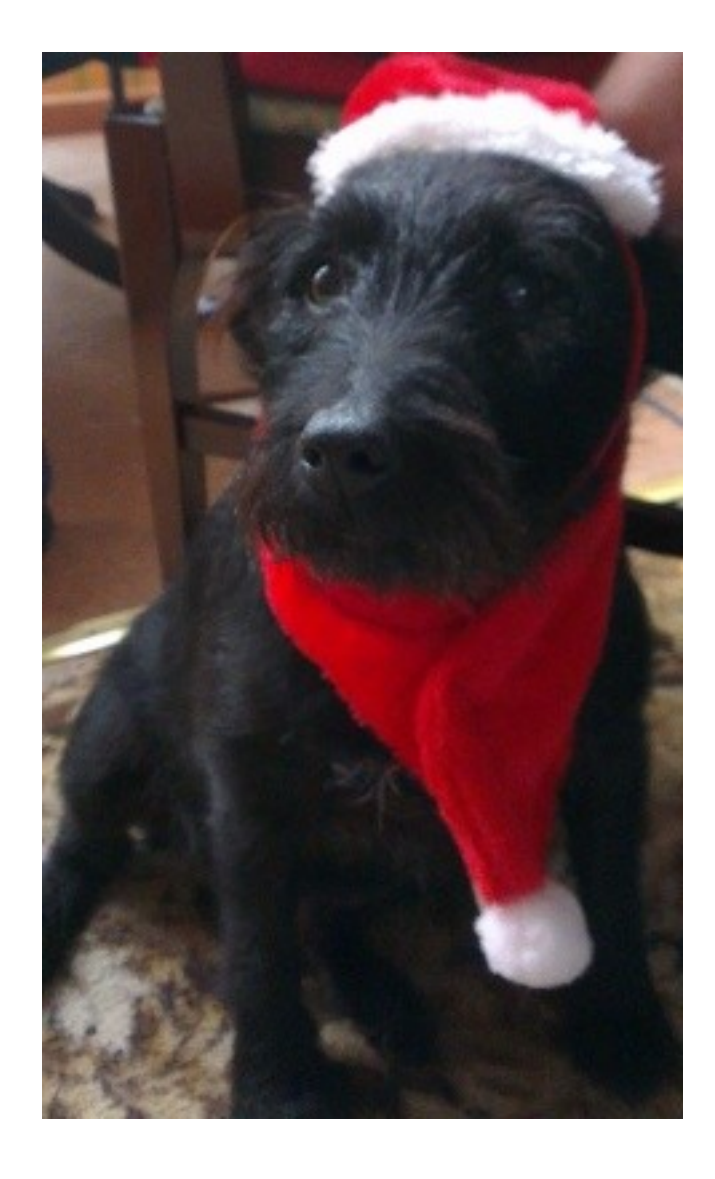

- Intros
- Hello Android!
- Installing AppInventor
- Overview of AppInventor
- Making your first app
- What's special about mobile?
- Changing an app
- Getting your app on your phone
- Getting into groups
- Ideas for apps
- Planning your own app
- Q&A
- Coding your app
- Showing it all off
- Next steps

# Getting the app on your phone

- There are two main ways to get the app on your phone
	- MIT AICompanion
	- Wifi Package for phone

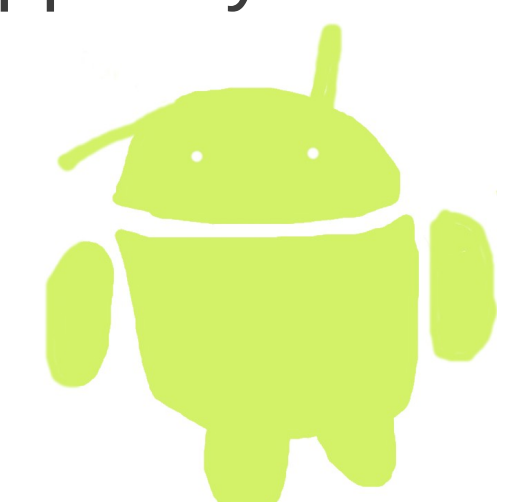

• You can also use USB connect; this can be quicker and is useful if you're doing lots of AppInventor work, but it's more complex so we won't cover it here.

# MIT AICompanion

- In Google Play look for MIT AICompanion.
	- it's a small app which will let you see your apps on the phone using wifi
	- This is great for seeing things running whilst you are building them
	- But it won't still be on the phone when you walk away
- You do this by starting the app on your phone (or tablet), then selecting "Connect to device" and "Wifi" from the top right of the blocks editor.

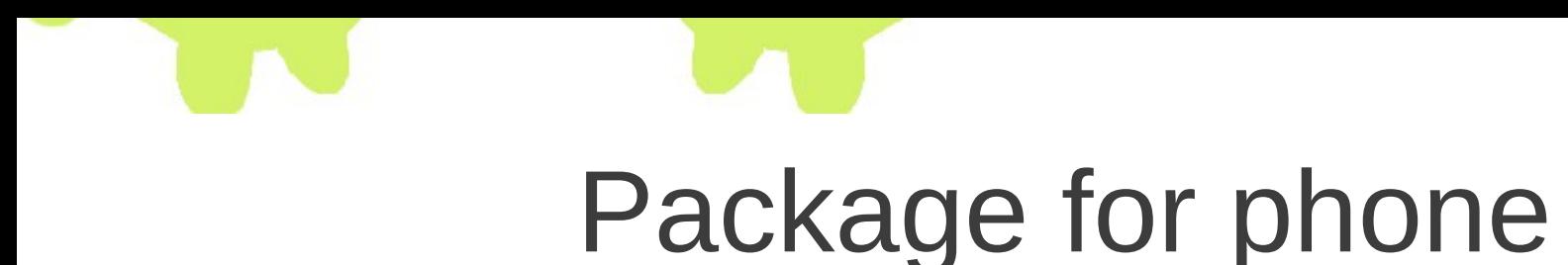

- Go to the main AppInventor Window (not the blocks editor)
- Select "Package for phone".
	- The easiest way to handle this is to do "Show Barcode".
	- After waiting a bit, a barcode will appear on the screen.
- If you've not got a barcode reader installed on your phone or tablet, install one now...
	- Google Play search for QR code

#### Which technique to use?

- If you use the MIT AICompanion app...
	- You see your app update on the phone as you change it in AppInventor
	- BUT the app isn't installed on your phone, so when you stop AppInventor, it stops on the phone too.
- If you package for phone and the barcode, it takes longer
	- But the app is actually installed on the phone.

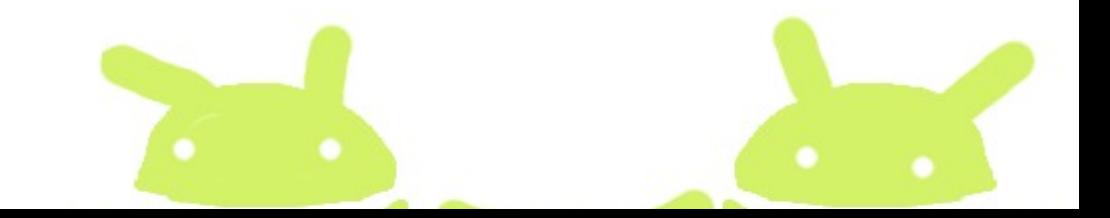

#### Recap!

- $\cdot$  So!
- It's been a busy morning. You've...
	- Installed AppInventor
	- Made an app by following instructions
	- Edited that app
	- Seen it working on an emulator
	- Seen it working on a phone (probably)

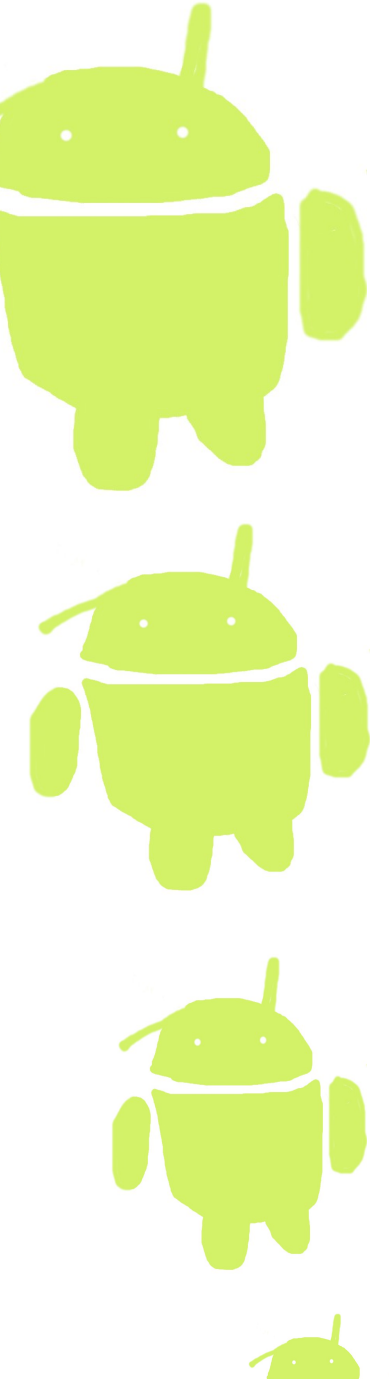

- Intros
- Hello Android!
- Installing AppInventor
- Overview of AppInventor
- Making your first app
- What's special about mobile?
- Changing an app
- Getting your app on your phone
- Getting into groups
- Ideas for apps
- Planning your own app
- Q&A
- Coding your app
- Showing it all off
- Next steps

#### The rest of the day...

- We're going to get into little groups
- We'd like each group to have 1 computer, and 3-6 people
- (Some of you have been working in groups already)
- In these groups, you're going to come up with an idea for an app
- And then we're going to help you try and build it

- Intros
- Hello Android!
- Installing AppInventor
- Overview of AppInventor
- Making your first app
- What's special about mobile?
- Changing an app
- Getting your app on your phone
- Getting into groups
- Ideas for apps
- Planning your own app
- Q&A
- Coding your app
- Showing it all off
- Next steps

#### AppInventor ideas

- There are lots of different things we can do with AppInventor
- I'm going to talk you through some ideas
	- If you want to take any of these further that's fine
	- Really I just want to show you what can be done
- You can find details of some of these in the handout if you want to look again...

#### **Drawing dots**

This involves...

Renaming blocks Putting things on a canvas Layout of screen elements

# **Drawing dots**

Canvases have quite a few drawing options

There are four buttons in this app, and I have renamed them red, green, blue and yellow so it doesn't get confusing

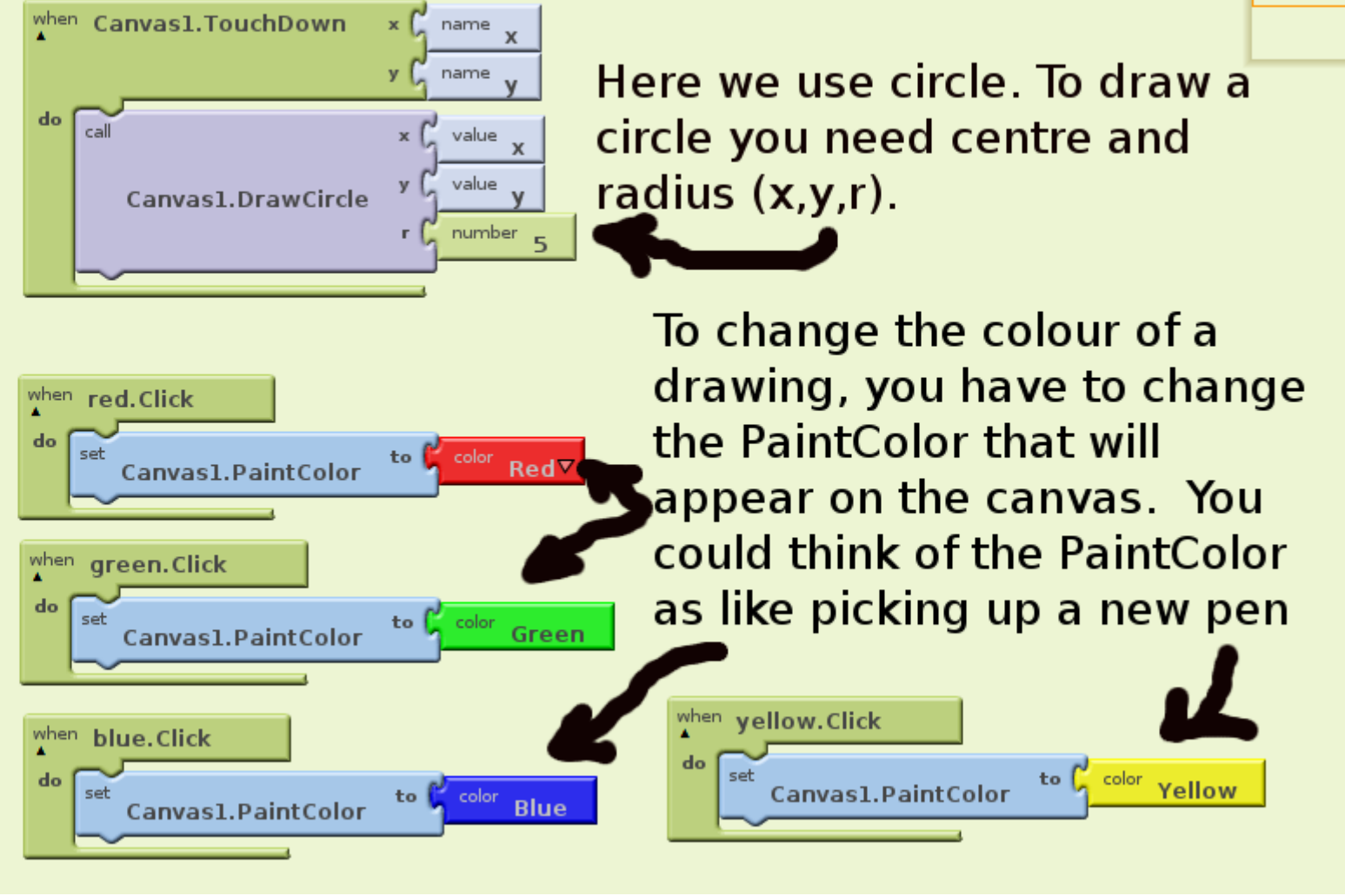

#### **Moustache man (or woman!)**

This involves...

Using the camera Dragging things around Using an ImageSprite

#### **Moustache man (or woman!)**

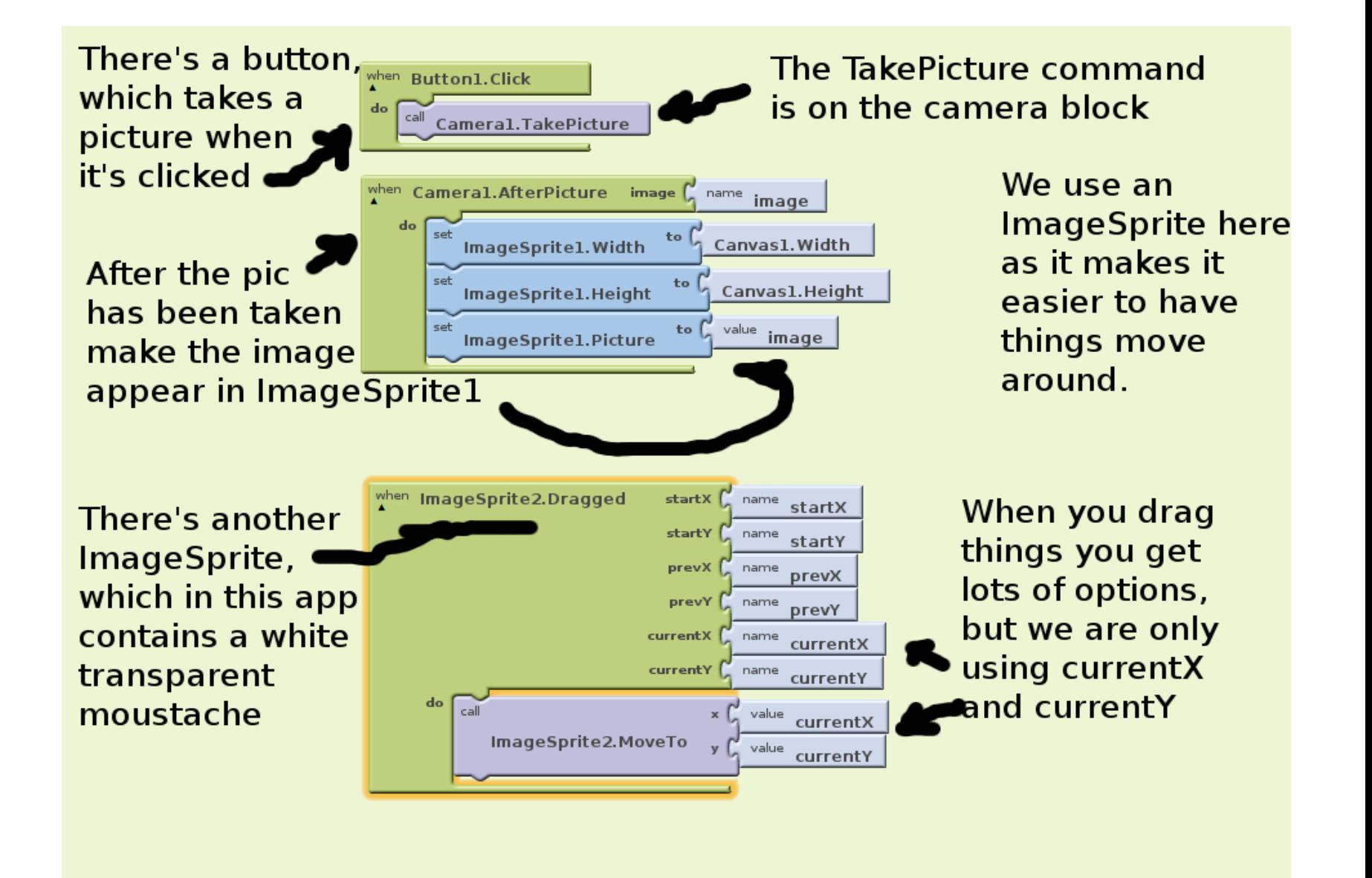

#### **Counting**

This involves...

Using a clock Having a variable Doing sums

# **Counting**

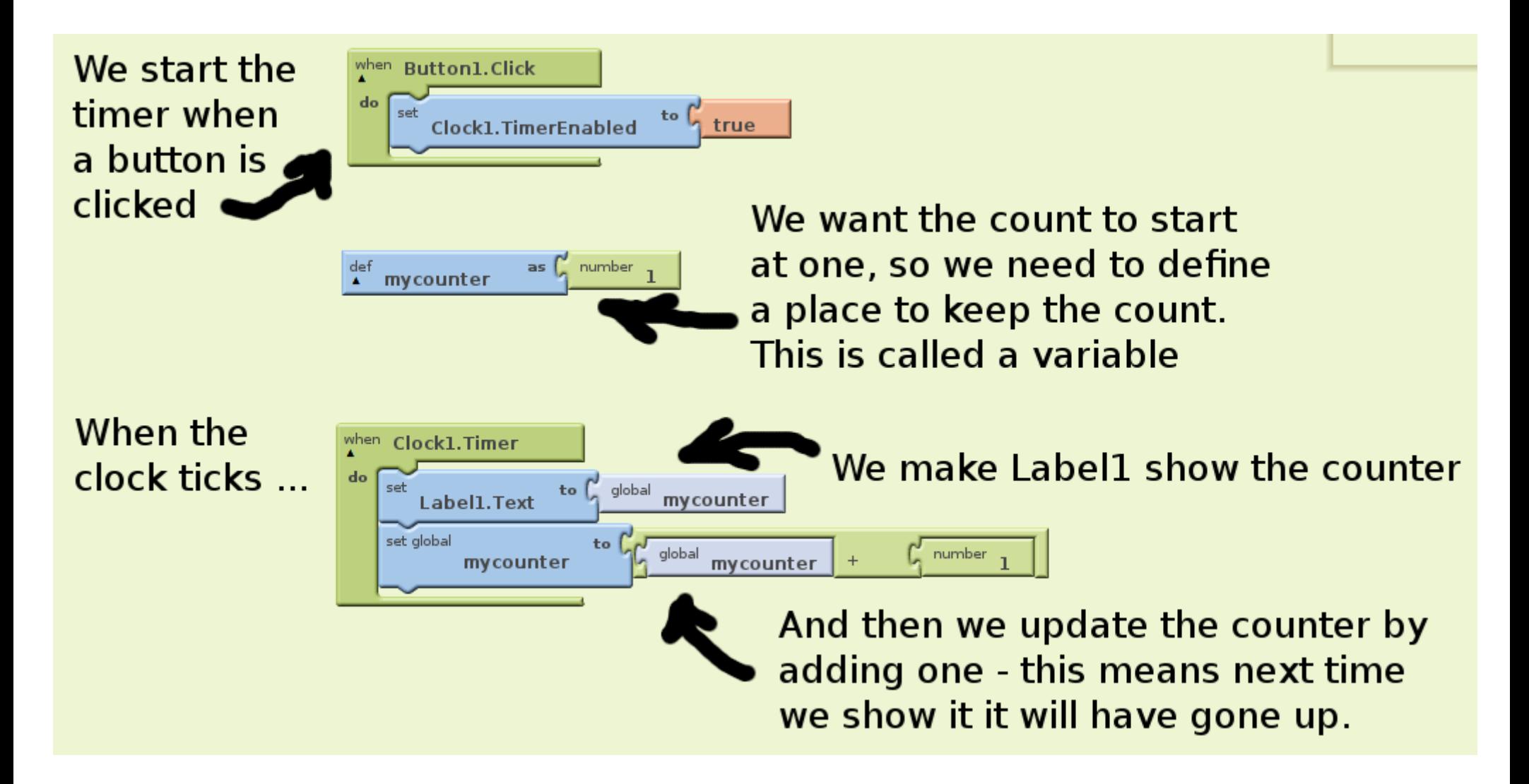

- Intros
- Hello Android!
- Installing AppInventor
- Overview of AppInventor
- Making your first app
- What's special about mobile?
- Changing an app
- Getting your app on your phone
- Getting into groups
- Ideas for apps
- Planning your own app
- Q&A
- Coding your app
- Showing it all off
- Next steps

# Planning is important

- What will your app do?
- What will your app need?
- Sounds
- Pictures
- Anything else?

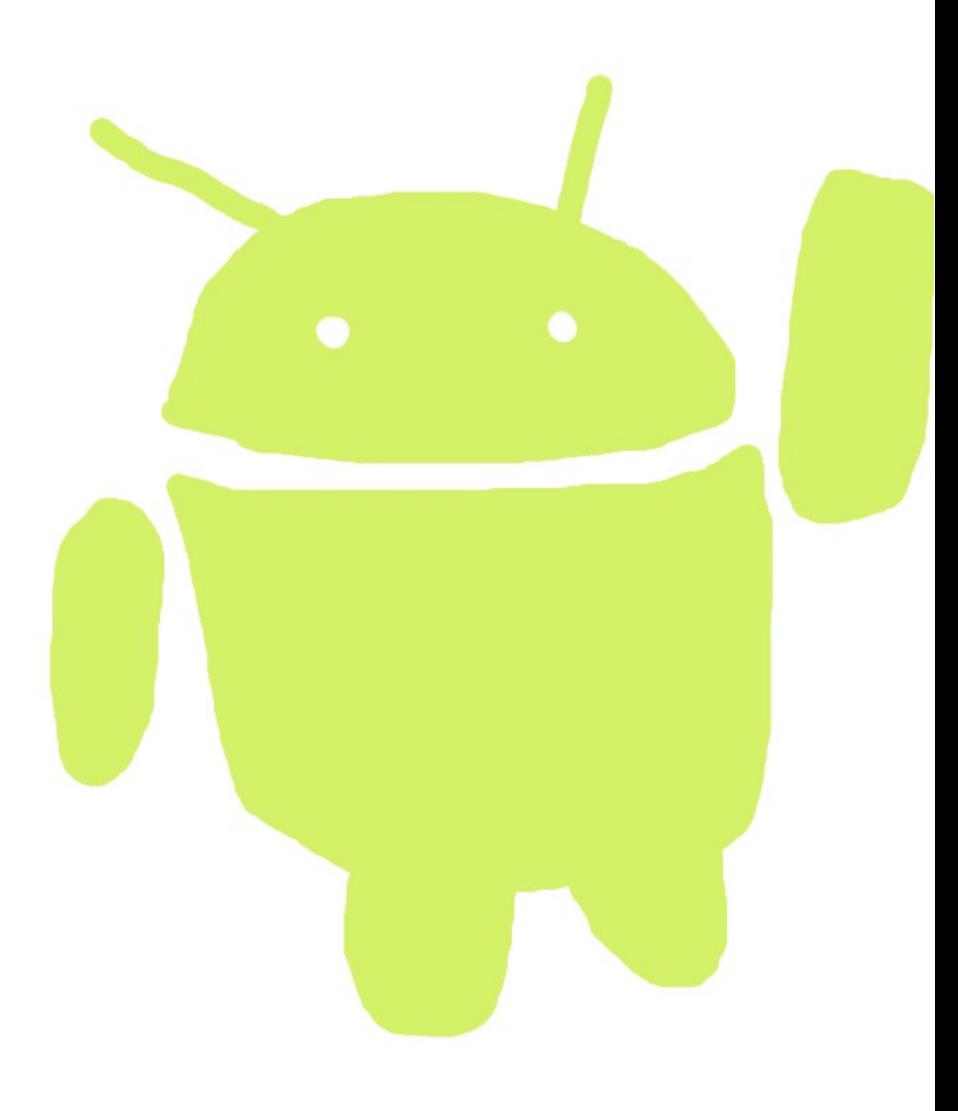

#### Animal noises, and bangs!

- There are some noises, photographs and sounds in the "resources" folder
	- Animal noises...
	- Drum sounds...
- But you have your own imagination and the entire internet to call on
	- so do not feel you have to make a farmyard app or a drum machine

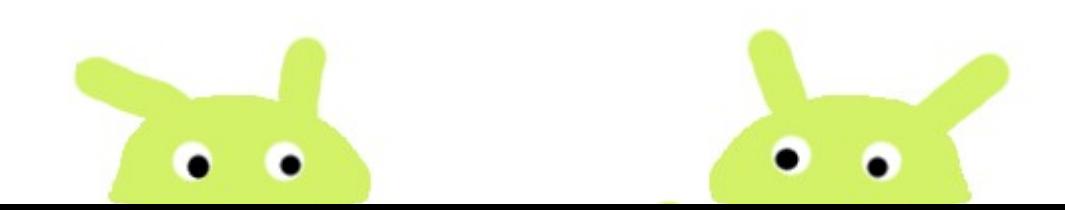

# Planning your app

- Draw what you want your app to look like
- Work out what you want to happen
	- Will it do something when you shake it?
	- Will it do something when you press a button?
- Work out what it needs
	- Colours? Pictures? Sounds?

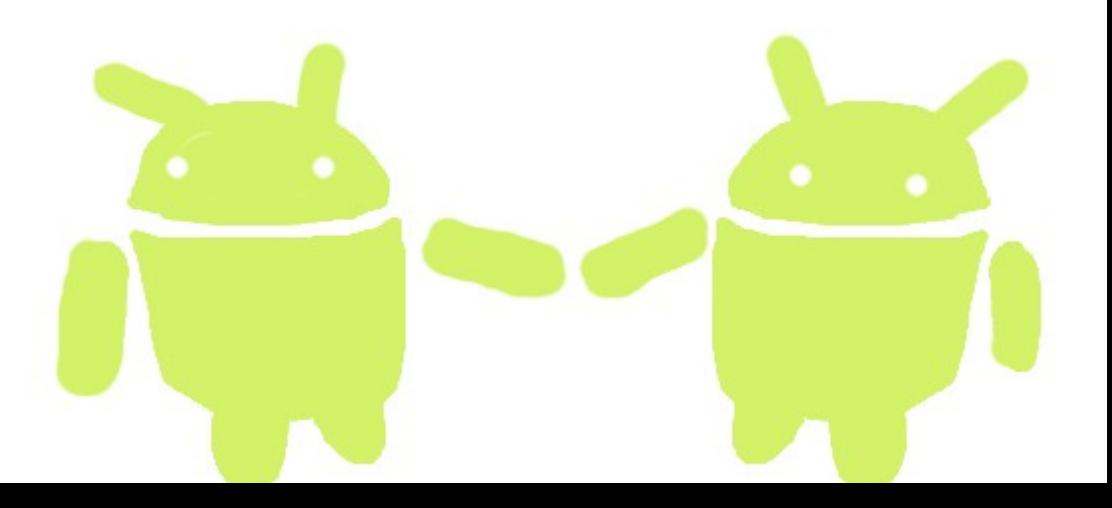

- Intros
- Hello Android!
- Installing AppInventor
- Overview of AppInventor
- Making your first app
- What's special about mobile?
- Changing an app
- Getting your app on your phone
- Getting into groups
- Ideas for apps
- Planning your own app
- Q&A
- Coding your app
- Showing it all off
- Next steps

#### Questions and answers

- Now you've all hopefully come up with an idea for an app, I want to know what it is...
	- Some ideas might be too hard to do in an afternoon
	- We don't mind you starting it and carrying on at home, but we don't want anyone to get stuck...
- SO What are you going to do?

- Intros
- Hello Android!
- Installing AppInventor
- Overview of AppInventor
- Making your first app
- What's special about mobile?
- Changing an app
- Getting your app on your phone
- Getting into groups
- Ideas for apps
- Planning your own app
- Q&A
- Coding your app
- Showing it all off
- Next steps

#### Time to make your app!

• We're here to help, if you need a hand, just stick up a hand.

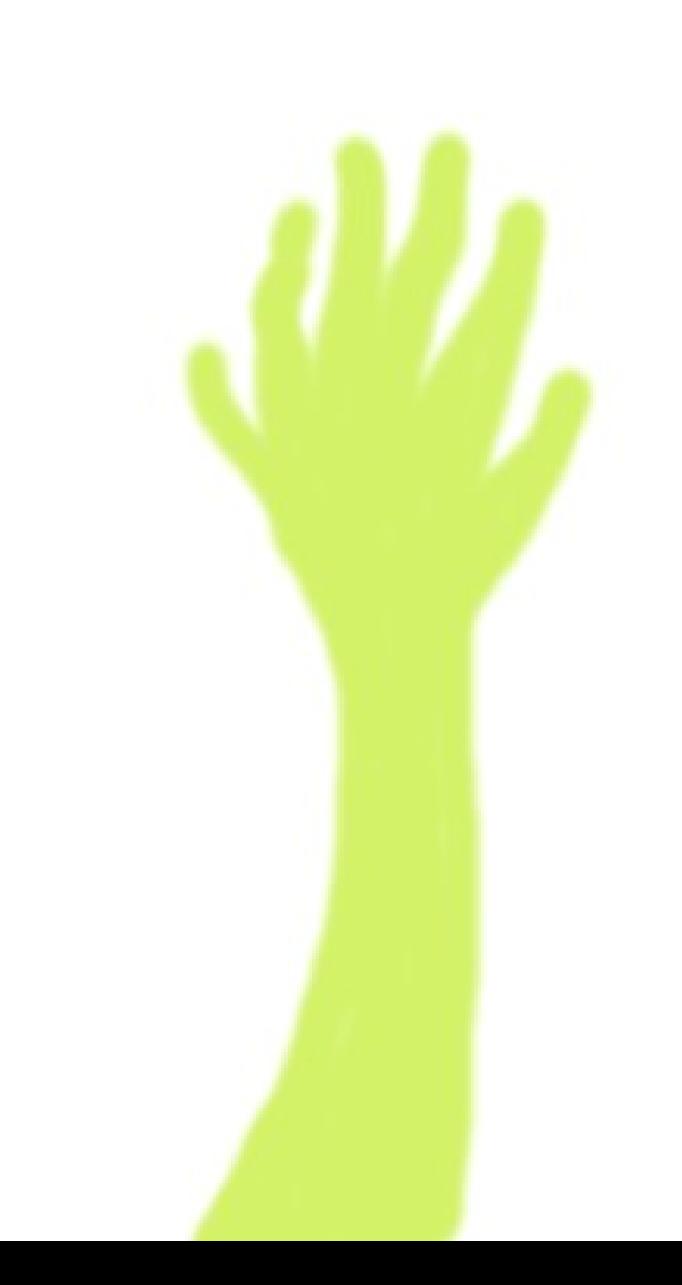

- Intros
- Hello Android!
- Installing AppInventor
- Overview of AppInventor
- Making your first app
- What's special about mobile?
- Changing an app
- Getting your app on your phone
- Getting into groups
- Ideas for apps
- Planning your own app
- Q&A
- Coding your app
- Showing it all off
- Next steps

# Showing it all off

- Let's all see what you've managed to build
- We'd like to take some short videos of apps
	- It doesn't matter if they're not finished
	- We might run this day again and it'll be good for future attendees to see what you got up to
	- But if you don't want to be videoed, just say

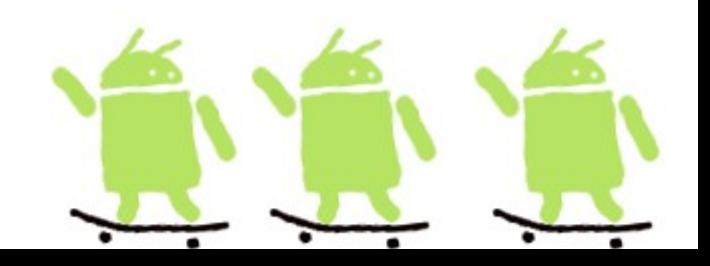

- Intros
- Hello Android!
- Installing AppInventor
- Overview of AppInventor
- Making your first app
- What's special about mobile?
- Changing an app
- Getting your app on your phone
- Getting into groups
- Ideas for apps
- Planning your own app
- Q&A
- Coding your app
- Showing it all off
- Next steps

#### Sharing code

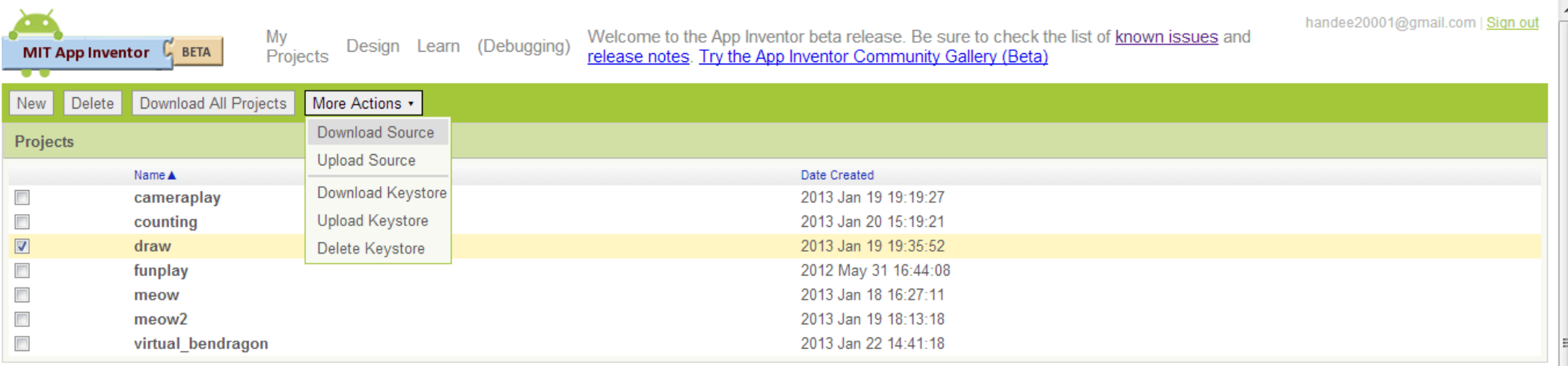

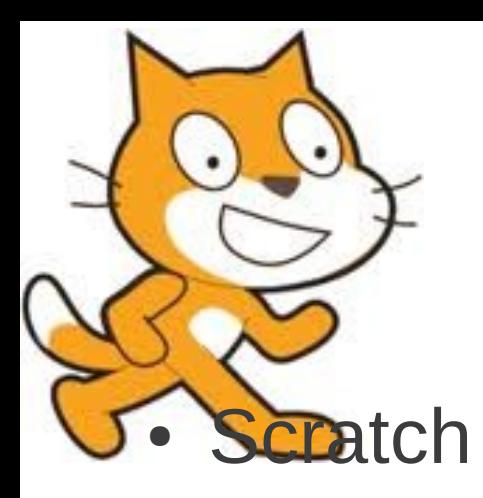

# Other things to try

http://scratch.mit.edu/

Great for playing around, uses blocks like AppInventor

• Greenfoot

http://www.greenfoot.org/

Good for older learners (14+?), teaches real Java

• Both of these have a really active community

- Intros
- Hello Android!
- Installing AppInventor
- Overview of AppInventor
- Making your first app
- ecial about mobile?
- Changing an app

your phone **g** into groups deas for apps

**Getting** 

Planning your own app

 $\cdot$  Q&A • Coding your app **Was becial about questionnaire – it'll <br>
help us make this** ● Next steps Overview of the day<br>
Io Android!<br> **ND Constanting AppInventor**<br> **ND Constanting AppInventor**<br> **ND Constanting your own app**<br> **ND** first app<br> **Please fill in a**<br> **Recial about questionnaire** – it'll **Please fill in a help us make this workshop better for next time!**

# **@creative<br>Commons**

This work is Creative Commons licensed, specifically Attribution-ShareAlike 3.0 Unported,which means you can use it, remix it, take it and build upon it as long as you

a) give us credit (BCSWomen & Hannah Dee) and

 b) release any versions you develop yourself, using a similar license (so if you make something cool with this, you've got to give it away too). More information here:

http://creativecommons.org/licenses/by-sa/3.0/

The current version will be kept at http://www.hannahdee.eu/appinventor along with all other materials. If you've any suggestions for improvements, let me know on hmd@hannahdee.eu and I'll incorporate them in future versions